# VPDN's per gebruiker configureren zonder domein- of DNIS-informatie  $\overline{a}$

# Inhoud

[Inleiding](#page-0-0) [Voorwaarden](#page-0-1) [Vereisten](#page-0-2) [Gebruikte componenten](#page-0-3) **[Conventies](#page-1-0)** [Achtergrondinformatie](#page-1-1) [Configureren](#page-1-2) **[Netwerkdiagram](#page-1-3) [Configuraties](#page-2-0)** [Configuratie van RADIUS-servers](#page-3-0) [Verifiëren](#page-3-1) [Uitvoer van voorbeeldopdracht](#page-3-2) [Problemen oplossen](#page-4-0) [Opdrachten voor troubleshooting](#page-4-1) [Voorbeeld van output van foutopsporing](#page-5-0) [Gerelateerde informatie](#page-7-0)

# <span id="page-0-0"></span>**Inleiding**

Dit document biedt een voorbeeldconfiguratie voor VPDN's per gebruiker zonder domein- of DNIS-informatie.

# <span id="page-0-1"></span>Voorwaarden

### <span id="page-0-2"></span>Vereisten

Er zijn geen specifieke vereisten van toepassing op dit document.

### <span id="page-0-3"></span>Gebruikte componenten

De informatie in dit document is gebaseerd op de volgende software- en hardware-versies:

- Cisco IOS®-softwarerelease 12.1(4)of hoger
- Cisco IOS-softwarerelease 12.1(4)T of hoger

De informatie in dit document is gebaseerd op de apparaten in een specifieke laboratoriumomgeving. Alle apparaten die in dit document worden beschreven, hadden een opgeschoonde (standaard)configuratie. Als uw netwerk live is, moet u de potentiële impact van elke opdracht begrijpen.

### <span id="page-1-0"></span>**Conventies**

Raadpleeg voor meer informatie over documentconventies de [technische Tips](//www.cisco.com/en/US/tech/tk801/tk36/technologies_tech_note09186a0080121ac5.shtml) va[n](//www.cisco.com/en/US/tech/tk801/tk36/technologies_tech_note09186a0080121ac5.shtml) [Cisco.](//www.cisco.com/en/US/tech/tk801/tk36/technologies_tech_note09186a0080121ac5.shtml)

## <span id="page-1-1"></span>Achtergrondinformatie

In VPDN-scenario's (Virtual Private dial-up Network) stelt de netwerktoegangsserver (NAS) (een L2TP-toegangsconcentrator of LAC) de VPDN-tunnel naar de Home Gateway (LNS) op basis van gebruikersspecifieke informatie in. Deze VPDN-tunnel kan niveau 2 Forwarding (L2F) of Layer 2 Tunneling Protocol (L2TP) zijn. Om te bepalen of een gebruiker een VPDN-tunnel moet gebruiken, controleert u:

- Of de domeinnaam als deel van de gebruikersnaam is opgenomen. Bijvoorbeeld, met de gebruikersnaam tunnelme@cisco.com, stuurt NAS deze gebruiker naar de tunnel voor cisco.com.
- De DNIS-dienst (Dited Number Information Service). Dit is aanroep-door-sturen gebaseerd op het aangeroepen nummer. Dit betekent dat de NAS alle oproepen met een bepaald nummer naar de juiste tunnel kan doorsturen. Als een inkomende oproep bijvoorbeeld het nummer 5551111 heeft, kan de oproep naar de VPDN-tunnel worden doorgestuurd, terwijl een oproep naar 5552222 niet wordt doorgestuurd. Deze optie vereist dat het Telco-netwerk aangeroepen nummerinformatie levert.
- Zie [VPDN-configuratie](//www.cisco.com/en/US/tech/tk801/tk703/technologies_tech_note09186a0080094586.shtml) voor meer informatie over de VPDN-configuratie.

In sommige situaties kan het zijn dat u een VPDN-tunnel moet opstarten op basis van pergebruikersnaam, met of zonder de noodzaak van een domeinnaam. De gebruiker cisco.com kan bijvoorbeeld worden getunneld naar cisco.com, terwijl andere gebruikers lokaal op de NAS kunnen worden afgesloten.

Opmerking: Deze gebruikersnaam bevat niet de domeininformatie zoals in het vorige voorbeeld.

De VPDN per-gebruiker configuratiefunctie stuurt de gehele gestructureerde gebruikersnaam naar de AAA-server (verificatie, autorisatie en accounting) de eerste keer dat de router de AAA-server contacteert. Dit stelt de Cisco IOS-software in staat om tunneleigenschappen voor individuele gebruikers aan te passen die een gemeenschappelijke domeinnaam of DNIS gebruiken.

# <span id="page-1-2"></span>**Configureren**

Deze sectie bevat informatie over het configureren van de functies die in dit document worden beschreven.

N.B.: Als u aanvullende informatie wilt vinden over de opdrachten in dit document, gebruikt u het [Opdrachtplanningprogramma](//tools.cisco.com/Support/CLILookup/cltSearchAction.do) (allee[n](//tools.cisco.com/RPF/register/register.do) [geregistreerd](//tools.cisco.com/RPF/register/register.do) klanten).

### <span id="page-1-3"></span>**Netwerkdiagram**

Het netwerk in dit document is als volgt opgebouwd:

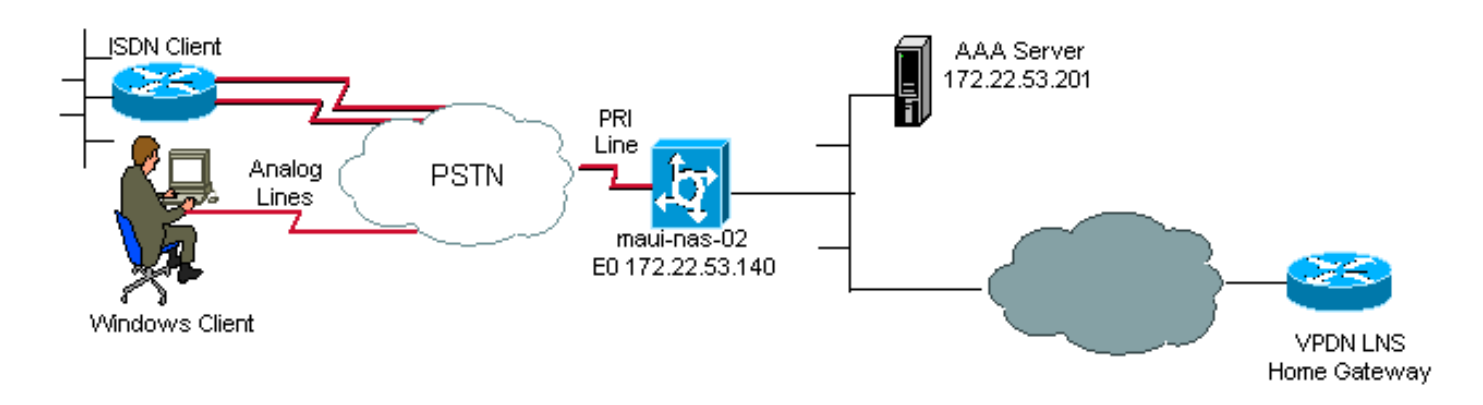

### <span id="page-2-0"></span>**Configuraties**

De enige VPDN-opdrachten die op de NAS (LAC) nodig zijn om VPDN's per gebruiker te ondersteunen, zijn de wereldwijde configuratieopdrachten vpdn voor en vpdn autoren-voorforward. De vpdn autoren-voor-forward opdracht geeft de NAS (LAC) op de volledige gebruikersnaam te certificeren voordat deze een verzendingsbesluit neemt. Vervolgens wordt een VPDN-tunnel opgezet, op basis van de informatie die door de AAA-server voor deze individuele gebruiker wordt teruggegeven; Als er geen VPDN-informatie van de AAA-server wordt teruggegeven, wordt de gebruiker lokaal beëindigd. De configuratie in deze sectie toont de opdrachten die nodig zijn om tunnels te ondersteunen zonder de domeininformatie in de gebruikersnaam.

Opmerking: deze configuratie is niet uitgebreid. Alleen de bijbehorende VPDN-, interface- en AAAopdrachten worden meegeleverd.

Opmerking: Het is buiten het toepassingsgebied van dit document om elk mogelijk tunnelprotocol en AAA-protocol te bespreken. Daarom voert deze configuratie een L2TP-tunnel uit met een AAA-RADIUS-server. Pas de beginselen en de configuratie aan die hier zijn besproken om andere tunneltypes of AAA protocollen te configureren.

Dit document gebruikt deze configuratie:

#### $\bullet$  VPDN NAS (LAC)

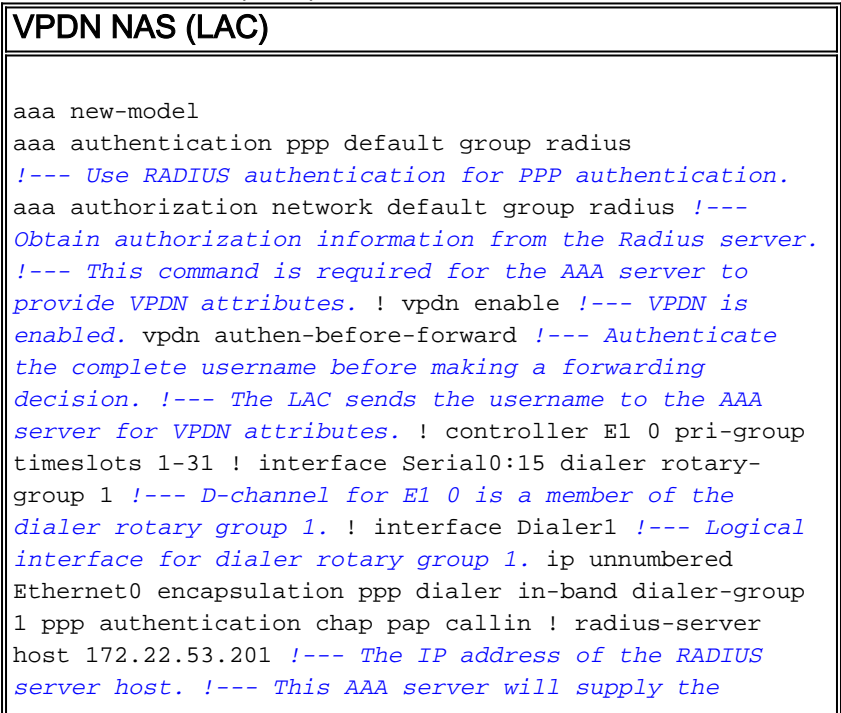

#### <span id="page-3-0"></span>Configuratie van RADIUS-servers

Hier zijn sommige gebruikersconfiguraties op een Cisco Secure voor Unix (CSU) RADIUS-server:

Een gebruiker die lokaal op de NAS moet worden afgesloten: 1.

```
 user1 Password = "cisco"
 Service-Type = Framed-User
```
Een gebruiker voor wie een VPDN-sessie moet worden ingesteld: 2.

```
user2 Password = "cisco"
Service-Type = Framed-User,
Cisco-AVPair = "vpdn:ip-addresses=172.22.53.141",
Cisco-AVPair = "vpdn:l2tp-tunnel-password=cisco",
Cisco-AVPair = "vpdn:tunnel-type=l2tp"
```
NAS (LAC) gebruikt de eigenschappen die met Cisco-AVPair VPDN zijn gespecificeerd om de VPDN-tunnel naar de startgateway te starten. Zorg ervoor dat u de startgateway configureren om VPDN-tunnels van het NAS te accepteren.

# <span id="page-3-1"></span>Verifiëren

Deze sectie verschaft informatie die u kunt gebruiken om te bevestigen dat uw configuratie correct werkt.

Bepaalde opdrachten met show worden ondersteund door de tool [Output Interpreter \(alleen voor](https://www.cisco.com/cgi-bin/Support/OutputInterpreter/home.pl) [geregistreerde klanten\). Hiermee kunt u een analyse van de output van opdrachten met](//tools.cisco.com/RPF/register/register.do) show genereren.

- Laat de bezoeker -gebruiker-tonen parameters voor een bepaalde gebruiker, zoals de lijn TTY gebruikt, asynchrone interface (plank, sleuf of poort), DS0 kanaalnummer, modemnummer, IP-adres toegewezen, PPP en PPP bundelparameters, enz. zien. Als uw versie van Cisco IOS-software deze opdracht niet ondersteunt, gebruikt u de opdracht showgebruiker.
- tonen vpdn-toont informatie over actieve L2F en L2TP protocoltunnels en bericht identificatoren in een VPDN.

#### <span id="page-3-2"></span>Uitvoer van voorbeeldopdracht

Wanneer de verbinding de show gebruiker *gebruikersnaam* van de **aanroep** gebruikt zowel de show vpdn opdracht om te verifiëren dat de aanroep succesvol is. Hieronder vindt u een voorbeelduitvoer:

maui-nas-02#**show caller user vpdn\_authen** User: vpdn\_authen, line tty 12, service Async Active time 00:09:01, Idle time 00:00:05 Timeouts: Absolute Idle Idle Session Exec Limits: - - 00:10:00 Disconnect in: - - - - - - TTY: Line 12, running PPP on As12 DS0: (slot/unit/channel)=0/0/5

```
 Line: Baud rate (TX/RX) is 115200/115200, no parity, 1 stopbits, 8 databits
  Status: Ready, Active, No Exit Banner, Async Interface Active
         HW PPP Support Active
  Capabilities: Hardware Flowcontrol In, Hardware Flowcontrol Out
               Modem Callout, Modem RI is CD,
               Line is permanent async interface, Integrated Modem
  Modem State: Ready
  User: vpdn_authen, line As12, service PPP
       Active time 00:08:58, Idle time 00:00:05
  Timeouts: Absolute Idle
    Limits:
     Disconnect in: - -
  PPP: LCP Open, CHAP (<- AAA)
  IP: Local 172.22.53.140
  VPDN: NAS , MID 4, MID Unknown
       HGW , NAS CLID 0, HGW CLID 0, tunnel open
  !--- The VPDN tunnel is open. Counts: 85 packets input, 2642 bytes, 0 no buffer 0 input
errors, 0 CRC, 0 frame, 0 overrun 71 packets output, 1577 bytes, 0 underruns 0 output errors, 0
collisions, 0 interface resets maui-nas-02#show vpdn
L2TP Tunnel and Session Information Total tunnels 1 sessions 1
LocID RemID Remote Name State Remote Address Port Sessions
6318 3 HGW est 172.22.53.141 1701 1
LocID RemID TunID Intf Username State Last Chg Fastswitch
4 3 6318 As12 vpdn_authen est 00:09:33 enabled
!--- The tunnel for user vpdn_authen is in established state. %No active L2F tunnels %No active
```
### <span id="page-4-0"></span>Problemen oplossen

PPTP tunnels %No active PPPoE tunnel

Deze sectie bevat informatie waarmee u problemen met de configuratie kunt oplossen.

#### <span id="page-4-1"></span>Opdrachten voor troubleshooting

Opmerking: Voordat u debug-opdrachten afgeeft, raadpleegt u [Belangrijke informatie over Debug](//www.cisco.com/en/US/tech/tk801/tk379/technologies_tech_note09186a008017874c.shtml) [Commands](//www.cisco.com/en/US/tech/tk801/tk379/technologies_tech_note09186a008017874c.shtml).

- debug van PPP-verificatie—geeft PPP-verificatieprotocolberichten weer, en omvat Challenge Handshake Authentication Protocol (CHAP), pakketuitwisselingen en Wachtwoord-verificatie Protocol (PAP)-uitwisselingen.
- debug van verificatie door middel van displays op de AAA/RADIUS-verificatie.
- debug a autorisatie: geeft informatie weer over AAA/RADIUS autorisatie.
- debug straal—geeft gedetailleerde zuiveringsinformatie weer die aan de RADIUS is gekoppeld. Gebruik het [Uitloop](https://www.cisco.com/cgi-bin/Support/OutputInterpreter/home.pl) Tol[k](https://www.cisco.com/cgi-bin/Support/OutputInterpreter/home.pl) [Tool](https://www.cisco.com/cgi-bin/Support/OutputInterpreter/home.pl) [\(uitsluitend geregistreerde](//tools.cisco.com/RPF/register/register.do) klanten) om de debug straal boodschappen te decoderen. Raadpleeg bijvoorbeeld het gedeelte [Monster](#page-5-0) debug [Output.](#page-5-0) Gebruik de informatie van debug straal om te bepalen welke eigenschappen worden onderhandeld.
- debug tacacs-toont gedetailleerde het zuiveren informatie geassocieerd met TACACS+.
- debug VPDN-gebeurtenis—geeft L2x-fouten en gebeurtenissen weer die deel uitmaken van een normale tunnelinstelling of shutdown voor VPDN's.
- debug van VPN-fout-displays VPDN-protocolfouten
- debug vpdn l2x-event—geeft gedetailleerde L2x-fouten en gebeurtenissen weer die een onderdeel zijn van een normale tunnelvestiging of shutdown voor VPDN's.

• debug vpdn I2x-fout—geeft VPDN L2x-protocolfouten weer.

#### <span id="page-5-0"></span>Voorbeeld van output van foutopsporing

Hier is de debug uitvoer voor een succesvolle vraag. In dit voorbeeld, let op dat NAS de eigenschappen voor de VPDN tunnel van de server Radius verkrijgt.

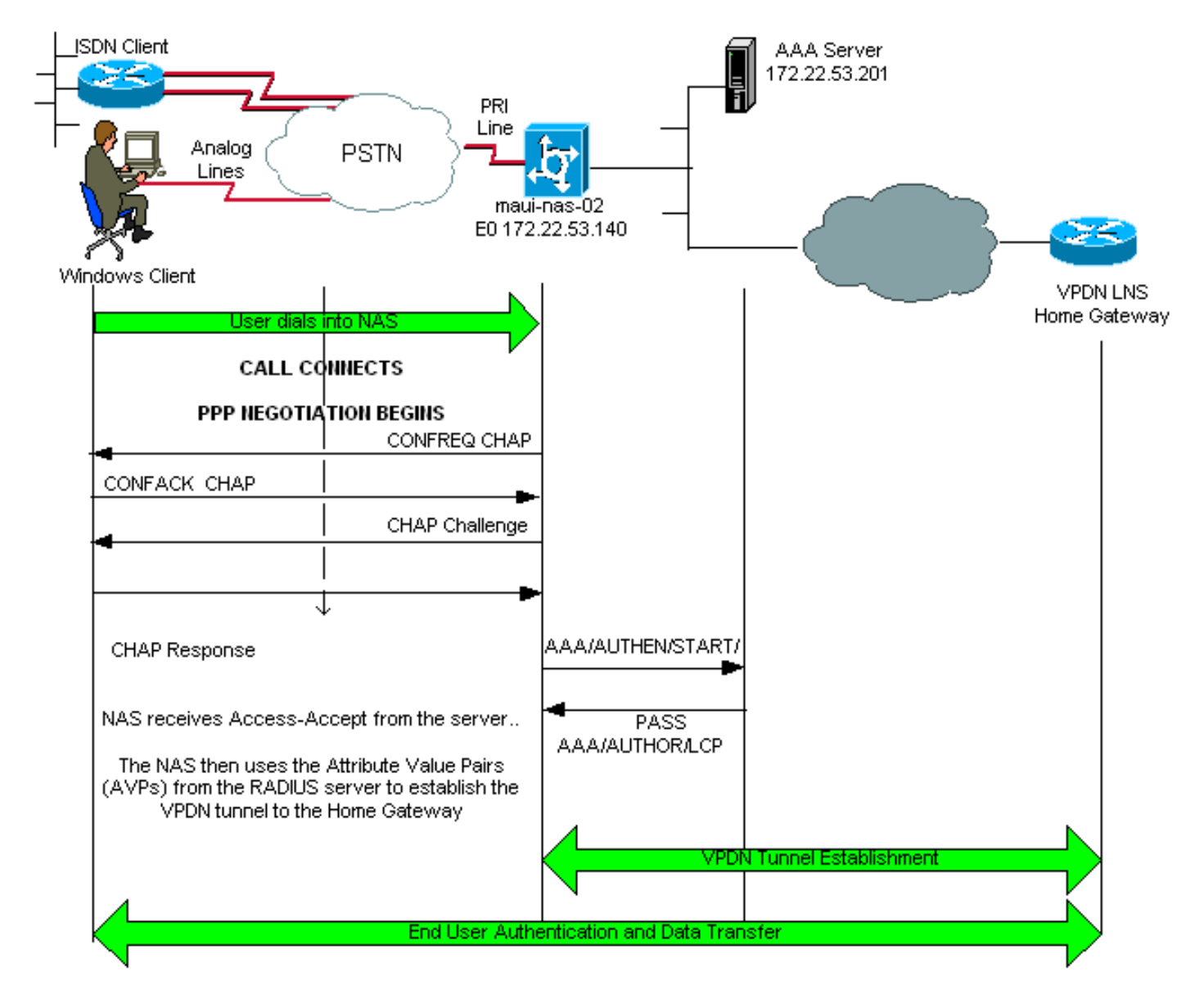

maui-nas-02#**show debug** General OS: AAA Authentication debugging is on AAA Authorization debugging is on PPP: PPP authentication debugging is on VPN: L2X protocol events debugging is on L2X protocol errors debugging is on VPDN events debugging is on VPDN errors debugging is onRadius protocol debugging is on maui-nas-02# \*Jan 21 19:07:26.752: %**ISDN-6-CONNECT: Interface Serial0:5 is now connected** to N/A N/A *!--- Incoming call.* \*Jan 21 19:07:55.352: %LINK-3-UPDOWN: Interface Async12, changed state to up \*Jan 21 19:07:55.352: As12 PPP: Treating connection as a dedicated line \*Jan 21 19:07:55.352:

As12 AAA/AUTHOR/FSM: (0): LCP succeeds trivially \*Jan 21 19:07:55.604: As12 CHAP: O CHALLENGE id 1 len 32 from "maui-nas-02" \*Jan 21 19:07:55.732: As12 **CHAP: I RESPONSE id 1 len 32 from "vpdn\_authen"** *!--- Incoming CHAP response from user vpdn\_authen.* \*Jan 21 19:07:55.732: AAA: parse name=Async12 idb type=10 tty=12 \*Jan 21 19:07:55.732: AAA: name=Async12 flags=0x11 type=4 shelf=0 slot=0 adapter=0 port=12 channel=0 \*Jan 21 19:07:55.732: AAA: parse name=Serial0:5 idb type=12 tty=-1 \*Jan 21 19:07:55.732: AAA: name=Serial0:5 flags=0x51 type=1 shelf=0 slot=0 adapter=0 port=0 channel=5 \*Jan 21 19:07:55.732: AAA/ACCT/DS0: channel=5, ds1=0, t3=0, slot=0, ds0=5 \*Jan 21 19:07:55.732: AAA/MEMORY: create\_user (0x628C79EC) user='vpdn\_authen' ruser='' port='Async12' rem\_addr='async/81560' authen\_type=CHAP service=PPP priv=1 \*Jan 21 19:07:55.732: AAA/AUTHEN/START (4048817807): port='Async12' list='' action=LOGIN service=PPP \*Jan 21 19:07:55.732: AAA/AUTHEN/START (4048817807): using "default" list \*Jan 21 19:07:55.732: AAA/AUTHEN/START (4048817807): Method=radius (radius) \*Jan 21 19:07:55.736: RADIUS: ustruct sharecount=1 **\*Jan 21 19:07:55.736: RADIUS: Initial Transmit Async12 id 6 172.22.53.201:1645, Access-Request, len 89 \*Jan 21 19:07:55.736: Attribute 4 6 AC16358C \*Jan 21 19:07:55.736: Attribute 5 6 0000000C \*Jan 21 19:07:55.736: Attribute 61 6 00000000 \*Jan 21 19:07:55.736: Attribute 1 13 7670646E \*Jan 21 19:07:55.736: Attribute 30 7 38313536 \*Jan 21 19:07:55.736: Attribute 3 19 014CF9D6 \*Jan 21 19:07:55.736: Attribute 6 6 00000002 \*Jan 21 19:07:55.736: Attribute 7 6 00000001 \*Jan 21 19:07:55.740: RADIUS: Received from id 6 172.22.53.201:1645, Access-Accept, len 136 \*Jan 21 19:07:55.740: Attribute 6 6 00000002 \*Jan 21 19:07:55.740: Attribute 26 40 0000000901227670 \*Jan 21 19:07:55.740: Attribute 26 40 0000000901227670 \*Jan 21 19:07:55.740: Attribute 26 30 0000000901187670**

De attribuut value paren (AVP's) die nodig zijn voor de VPDN-tunnel worden afgedrukt vanaf de RADIUS-server. Straal debug produceert echter een gecodeerde uitvoer die de AVP's en hun waarden aangeeft. U kunt de uitvoer die in vet lettertype boven wordt getoond, plakken in het [Uitvoer Tolk-gereedschap](https://www.cisco.com/cgi-bin/Support/OutputInterpreter/home.pl) ([alleen geregistreerde](//tools.cisco.com/RPF/register/register.do) klanten). De volgende vetgedrukte uitvoer is de gedecodeerde uitvoer van het gereedschap:

```
Access-Request 172.22.53.201:1645 id 6
Attribute Type 4: NAS-IP-Address is 172.22.53.140
Attribute Type 5: NAS-Port is 12
Attribute Type 61: NAS-Port-Type is Asynchronous
Attribute Type 1: User-Name is vpdn
Attribute Type 30: Called-Station-ID(DNIS) is 8156
Attribute Type 3: CHAP-Password is (encoded)
Attribute Type 6: Service-Type is Framed
Attribute Type 7: Framed-Protocol is PPP
        Access-Accept 172.22.53.201:1645 id 6
Attribute Type 6: Service-Type is Framed
Attribute Type 26: Vendor is Cisco
Attribute Type 26: Vendor is Cisco
Attribute Type 26: Vendor is Cisco
*Jan 21 19:07:55.740: AAA/AUTHEN (4048817807): status = PASS
...
...
...
*Jan 21 19:07:55.744: RADIUS: cisco AVPair "vpdn:ip-addresses=172.22.53.141"
*Jan 21 19:07:55.744: RADIUS: cisco AVPair "vpdn:l2tp-tunnel-password=cisco"
*Jan 21 19:07:55.744: RADIUS: cisco AVPair "vpdn:tunnel-type=l2tp"
*Jan 21 19:07:55.744: AAA/AUTHOR (733932081): Post authorization status = PASS_REPL
*Jan 21 19:07:55.744: AAA/AUTHOR/VPDN: Processing AV service=ppp
```
\*Jan 21 19:07:55.744: AAA/AUTHOR/VPDN: Processing AV ip-addresses=172.22.53.141 \*Jan 21 19:07:55.744: AAA/AUTHOR/VPDN: Processing AV l2tp-tunnel-password=cisco \*Jan 21 19:07:55.744: AAA/AUTHOR/VPDN: Processing AV tunnel-type=l2tp *!--- Tunnel information. !--- The VPDN Tunnel will now be established and the call will be authenticated. !--- Since the debug information is similar to that for a normal VPDN call, !-- the VPDN tunnel establishment debug output is omitted.*

### <span id="page-7-0"></span>Gerelateerde informatie

- [Inzicht VPDN](//www.cisco.com/en/US/tech/tk801/tk703/technologies_tech_note09186a0080094586.shtml?referring_site=bodynav)
- [Virtual Private Dialup-netwerken configureren](//www.cisco.com/en/US/docs/ios/12_0/dial/configuration/guide/dcvpdn.html?referring_site=bodynav)
- [Hoe u Layer 2 Tunnel Protocol-verificatie met RADIUS kunt configureren](//www.cisco.com/en/US/products/sw/secursw/ps4911/products_configuration_example09186a00801175d1.shtml?referring_site=bodynav)
- [Hoe te om Layer 2 Tunnel Protocol-verificatie met TACACS+ te configureren](//www.cisco.com/en/US/tech/tk827/tk369/technologies_configuration_example09186a0080118d5f.shtml?referring_site=bodynav)
- [Ondersteuning voor toegangstechnologie](//www.cisco.com/cisco/web/psa/configure.html?mode=tech&level0=277907760&referring_site=bodynav)
- [Technische ondersteuning Cisco-systemen](//www.cisco.com/cisco/web/support/index.html?referring_site=bodynav)